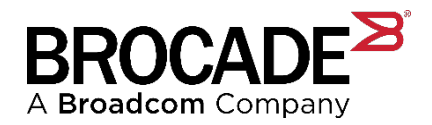

# **Fabric OS 9.0.1a**

**Brocade Fabric OS 9.0.1a Release Notes Digest**

**Version 3.0** 

Copyright © 2021 Broadcom. All Rights Reserved. Broadcom, the pulse logo, Brocade, the stylized B logo, Fabric OS, and SANnav are among the trademarks of Broadcom in the United States, the EU, and/or other countries. The term "Broadcom" refers to Broadcom Inc. and/or its subsidiaries.

Broadcom reserves the right to make changes without further notice to any products or data herein to improve reliability, function, or design. Information furnished by Broadcom is believed to be accurate and reliable. However, Broadcom does not assume any liability arising out of the application or use of this information, nor the application or use of any product or circuit described herein, neither does it convey any license under its patent rights nor the rights of others.

The product described by this document may contain open source software covered by the GNU General Public License or other open source license agreements. To find out which open source software is included in Brocade products, to view the licensing terms applicable to the open source software, and to obtain a copy of the programming source code, please download the open source disclosure documents in the Broadcom Customer Support Portal (CSP). If you do not have a CSP account or are unable to log in, please contact your support provider for this information.

Use of all versions of Brocade's Fabric OS is subject to the terms and conditions of the Brocade Fabric Operating System and Feature Licenses and License Keys End User License Agreement, effective October 1, 2019, as amended by Brocade from time to time. It is the user's responsibility to understand and comply with the terms of the EULA. By downloading, installing, using, posting, distributing or otherwise making available FOS, you agree to be bound on an ongoing basis by the EULA as updated by Brocade from time to time.

# **Table of Contents**

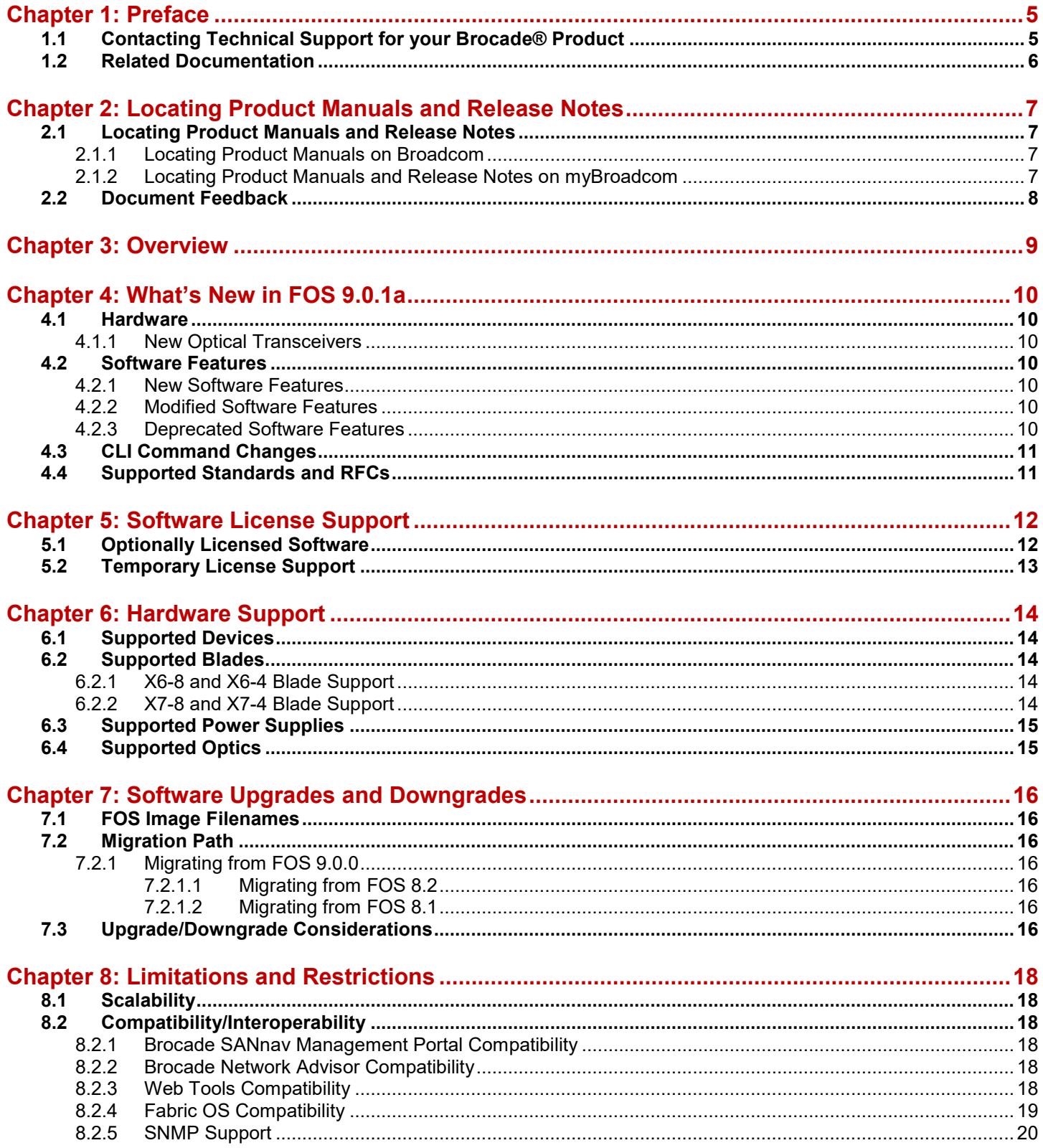

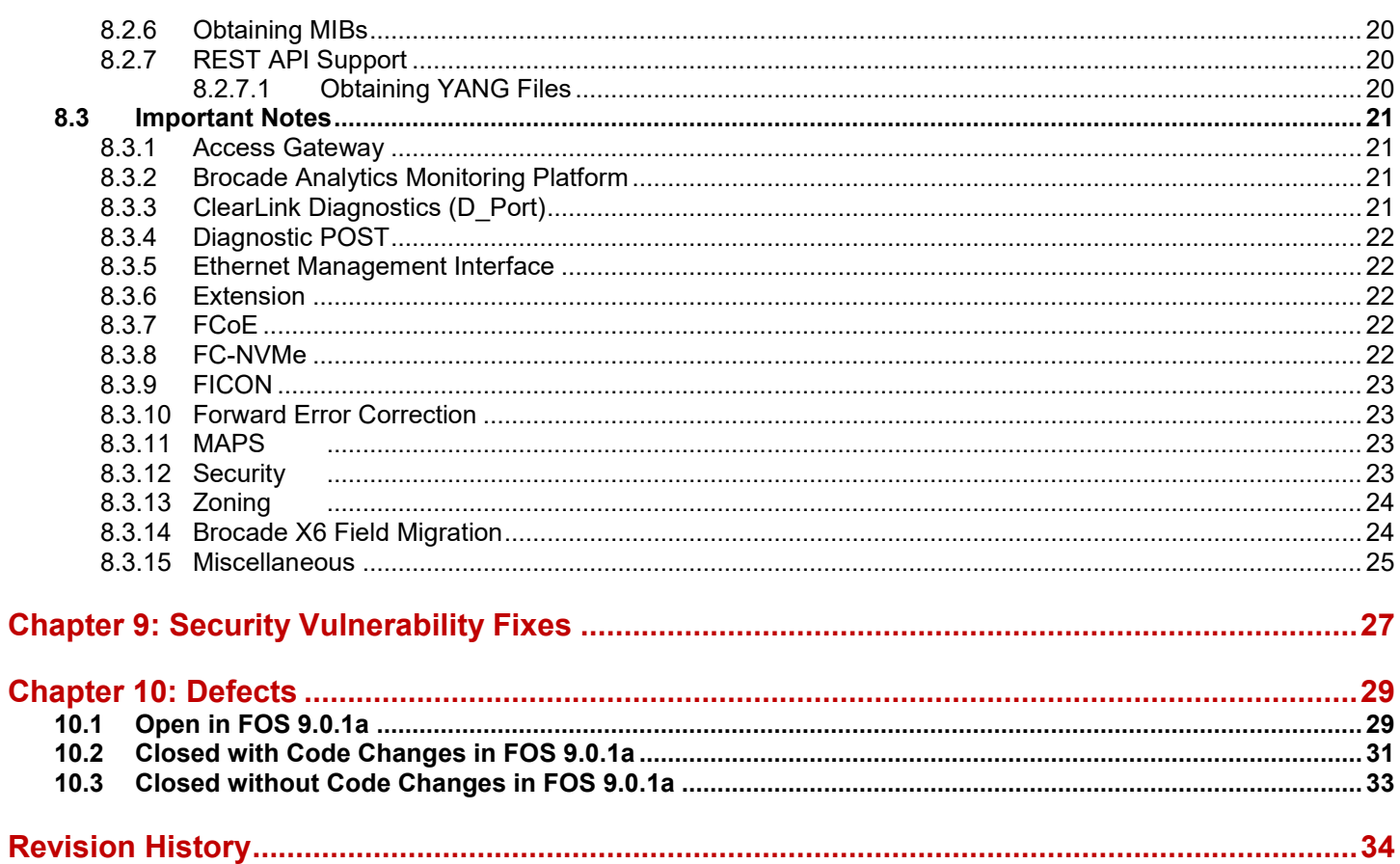

# <span id="page-4-0"></span>**Chapter 1: Preface**

## <span id="page-4-1"></span>**1.1 Contacting Technical Support for your Brocade® Product**

For product support information and the latest information on contacting the Technical Assistance Center, go to https://www.broadcom.com/support/fibre-channel-networking/. If you purchased Brocade product support directly from Broadcom, use one of the following methods to contact the Technical Assistance Center 24x7.

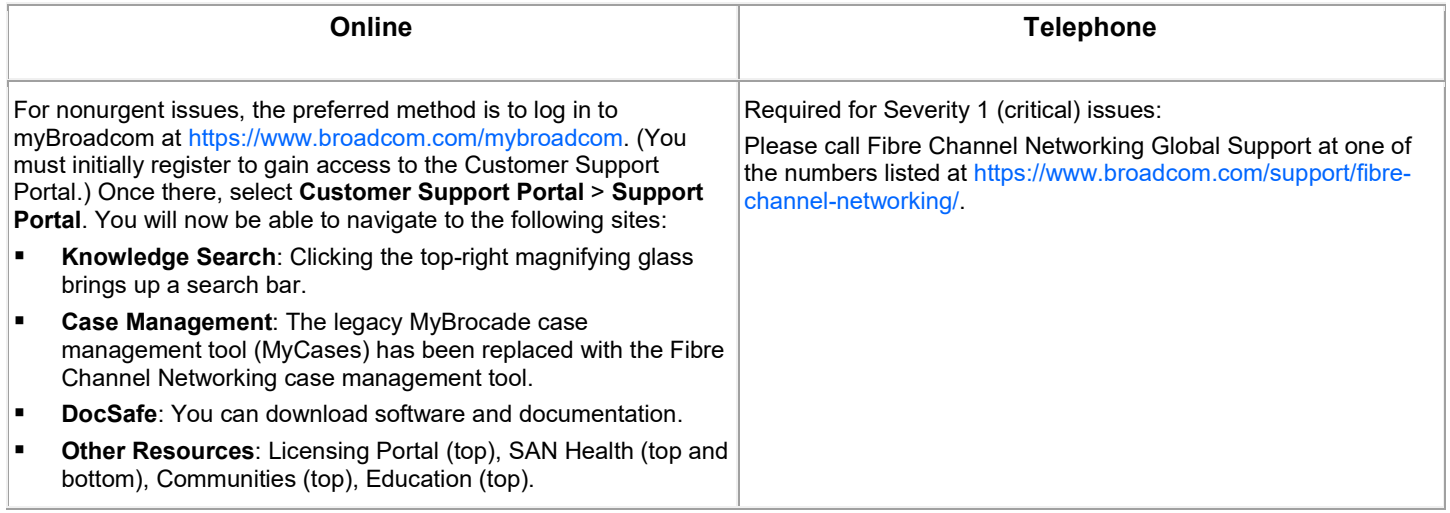

If you purchased Brocade product support from a Broadcom OEM/solution provider, contact your OEM/solution provider for all your product support needs.

- OEM/solution providers are trained and certified by Broadcom to support Brocade products.
- Broadcom provides backline support for issues that cannot be resolved by the OEM/solution provider.
- Brocade Supplemental Support augments your existing OEM support contract, providing direct access to Brocade expertise. For more information on this option, contact Broadcom or your OEM.

For questions regarding service levels and response times, contact your OEM/solution provider.

To expedite your call, have the following information immediately available:

1. General Information:

Technical support contract number, if applicable.

Switch model.

Switch operating system version.

Error numbers and messages received.

supportSave command output and associated files.

For dual-CP platforms running Fabric OS 6.2 and above, the supportSave command gathers information from both CPs and any AP blades installed in the chassis.

Detailed description of the problem, including the switch or fabric behaviour immediately following the problem and any specific questions.

Description of any troubleshooting steps already performed and the results.

Serial console and Telnet session logs.

Syslog message logs.

#### 2. Switch Serial Number.

The switch serial number is provided on the serial number label, examples of which follow:

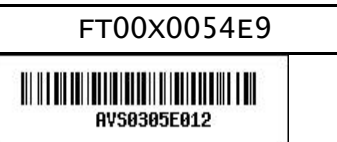

The serial number label is located as follows:

Brocade G630, G620, G610, G720 – On the switch ID pull-out tab located on the bottom of the port side of the switch.

Brocade 7810 – On the pull-out tab on the front left side of the chassis underneath the serial console and Ethernet connection and on the bottom of the switch in a well on the left side underneath (looking from the front).

Brocade X6-8, X6-4 – Lower portion of the chassis on the non-port side beneath the fan assemblies.

Brocade X7-8, X7-4 - Lower portion of the chassis on the non-port side beneath the fan assemblies

3. World Wide Name (WWN).

When the Virtual Fabric feature is enabled on a switch, each logical switch has a unique switch WWN. Use the wwn command to display the switch WWN.

If you cannot use the wwn command because the switch is inoperable, you can get the primary WWN from the same place as the serial number.

4. License Identifier (License ID).

There is only one license ID associated with a physical switch or director/backbone chassis. This license ID is required as part of the ordering process for new FOS licenses.

Use the license --show -lid command to display the license ID.

## <span id="page-5-0"></span>**1.2 Related Documentation**

White papers, product manuals, user guides, and data sheets are available at www.broadcom.com. Additional product documentation for all supported releases is available at myBroadcom to registered users. Registered users can also find release notes at myBroadcom.

# <span id="page-6-0"></span>**Chapter 2: Locating Product Manuals and Release Notes**

The following sections outline how to locate and download Brocade product manuals and release notes from Broadcom and myBroadcom. Although the illustrations show Fibre Channel and Fabric OS (FOS), they work for all Brocade products and operating systems.

# <span id="page-6-1"></span>**2.1 Locating Product Manuals and Release Notes**

### <span id="page-6-2"></span>**2.1.1 Locating Product Manuals on Broadcom**

Complete the following steps to locate your product manuals on Broadcom.com.

- 1. Go to [https://www.broadcom.com.](https://www.broadcom.com/)
- 2. Enter the product name or the software version number in the **Search** box. For example, the following search is for software and documentation files for software version 9.0.

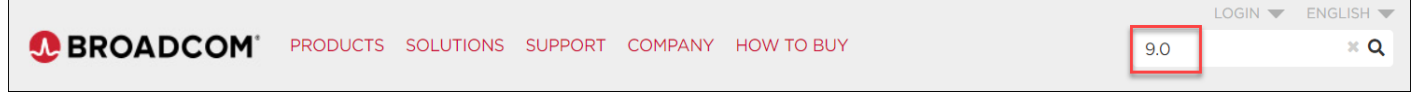

3. Select the **Documents** check box to list only the documents.

The list of documents available for the release displays.

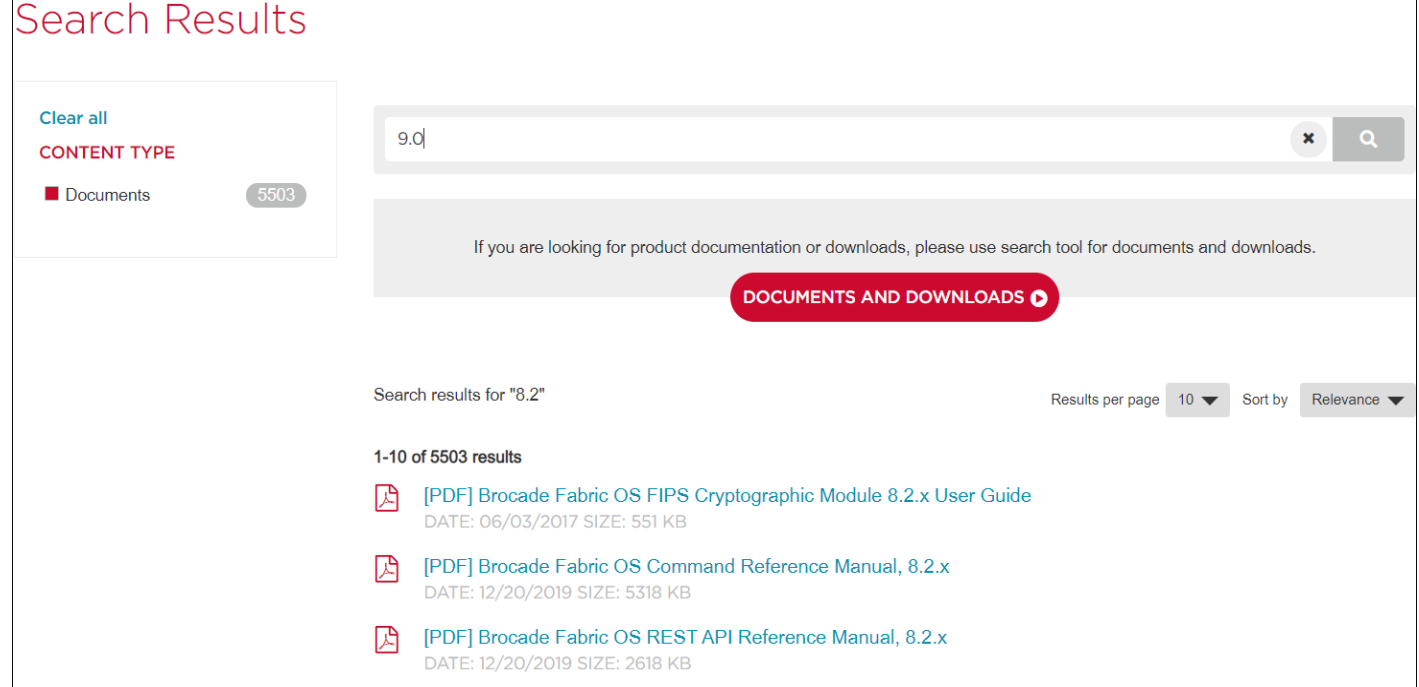

#### <span id="page-6-3"></span>**2.1.2 Locating Product Manuals and Release Notes on myBroadcom**

Complete the following steps to locate your product manuals on myBroadcom.

1. Go to [https://www.broadcom.com/mybroadcom/](https://www.broadcom.com/mybroadcom), click **Login**, and enter your username and password.

If you do not have an account, click **Register** to set up your account.

2. Select **Customer Support Portal** > **DocSafe (Software/Document Downloads)**.

#### 3. Choose one of the following:

• Enter the product name or the software version number in the **Search** box. For example, the following search is for software and documentation files for software version 9.x.

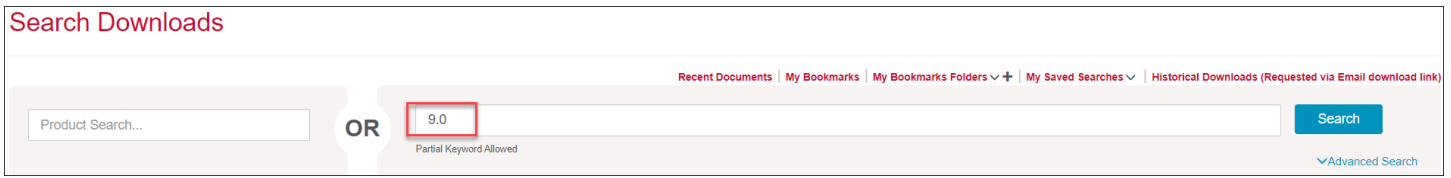

• Click the **Product Search** box, select **FIBRE CHANNEL NETWORKING**, and select a product from the product list.

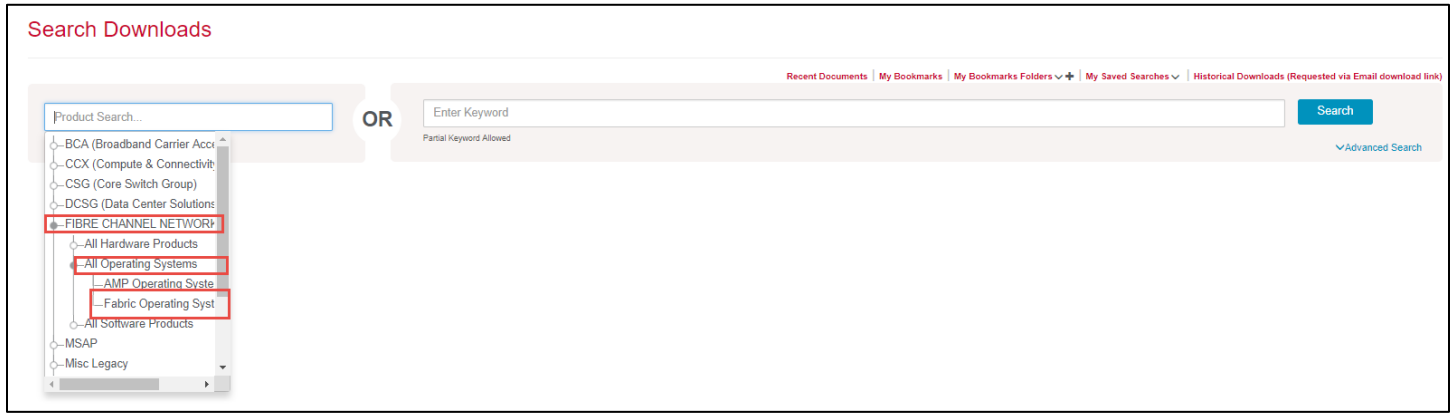

The list of documents and software available for the product displays.

4. Clear the **Software** check box to list only the documents and release notes.

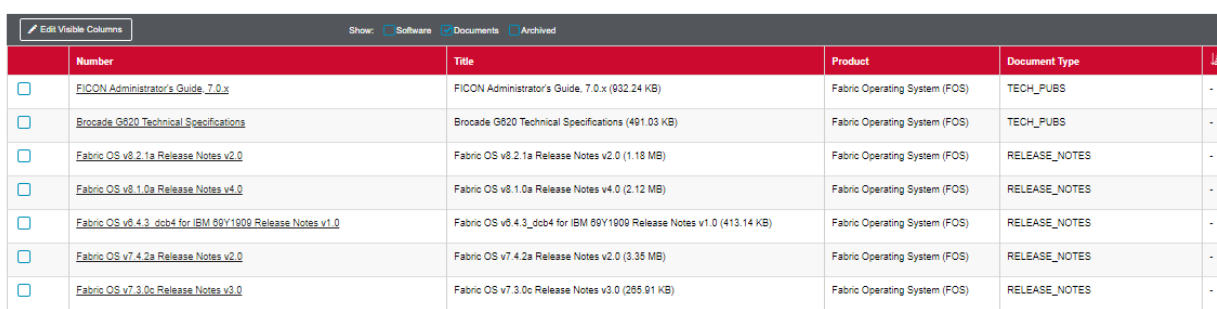

## <span id="page-7-0"></span>**2.2 Document Feedback**

Showing 200 Results

Quality is our first concern and we have made every effort to ensure the accuracy and completeness of this document. If you find an error or omission or you think that a topic needs further development, we want to hear from you. You can provide feedback by sending an email to documentation.PDL@broadcom.com. Provide the publication title, publication number, and as much detail as possible, including the topic heading and page number, as well as your suggestions for improvement.

# <span id="page-8-0"></span>**Chapter 3: Overview**

Fabric OS v9.0.1a is a maintenance release based on FOS v9.0.0. All hardware platforms and features supported in FOS v9.0.0, 9.0.0a, and 9.0.0b are also supported in FOS v9.0.1a. Fabric OS v9.0.1a includes new optics support, software enhancements, and defect fixes. Note that the **FOS v9.0.1** maintenance release was not made available for production environment use.

# <span id="page-9-0"></span>**Chapter 4: What's New in FOS 9.0.1a**

### <span id="page-9-1"></span>**4.1 Hardware**

The following section lists new hardware introduced with this release.

#### <span id="page-9-2"></span>**4.1.1 New Optical Transceivers**

FOS 9.0.1a supports the following new optical transceivers on the noted devices:

- 64Gb/s Fibre Channel SWL SFP (XBR-000462/463) on Brocade G720, X7 (FC64-48)
- 32Gb/s Fibre Channel ELWL SFP (XBR-000478) on Brocade G620, G630, G720, X7 (FC64-48, FC32-X7-48)
- 8Gb/s 80k SmartOptics (8G-ZR-Dxxx-BR1) on Brocade G620, X6 (FC32-48)
- 16Gb/s SmartOptics DWDM secure SFP+ (16G-ER-DxxS-BR2) on Gen 6 platforms and X7 with FC32-X7-48
- <span id="page-9-3"></span>32Gb/s 2km QSFP on Brocade X7 (XBR-000285) (previously supported on Brocade Gen 6)

### **4.2 Software Features**

#### <span id="page-9-4"></span>**4.2.1 New Software Features**

The following software features are new in this release:

- Flow Vision and IO Insight support for Gen 7 platforms
- Automatic Flow Learning with VM Insight for Gen 6 and Gen 7 platforms
- VM Insight support for FC-NVMe

#### <span id="page-9-5"></span>**4.2.2 Modified Software Features**

FOS v9.0.1a includes following enhancements:

- LDAP
	- **–** LDAP Global Catalog support
	- **–** LDAP authentication support of sAMAccountName attribute
	- **–** LDAP authorization support using local database
	- **–** LDAPS (LDAP over TLS/SSL) support
- MAPS enhancements
	- **–** Added support for fencing and decommissioning actions for TXP and RXP monitoring

#### <span id="page-9-6"></span>**4.2.3 Deprecated Software Features**

The following software features are deprecated in this release:

SNMPv2 is not supported in FOS v9.0.1a but is not blocked. SNMPv2 will be blocked beginning with FOS v9.1.0.

### <span id="page-10-0"></span>**4.3 CLI Command Changes**

- The SNMP CLI command snmpTraps  $-$ send suboption ip-address is not supported in FOS v9.0.1a.
- <span id="page-10-1"></span>The CLI command sfpupgrade is only intended for maintenance operations under the direction of Brocade Support.

## **4.4 Supported Standards and RFCs**

This software conforms to the Fibre Channel standards in a manner consistent with accepted engineering practices and procedures. In certain cases, Brocade might add proprietary supplemental functions to those specified in the standards. For a list of FC standards conformance, visit the following Broadcom SAN Standards website:

<https://www.broadcom.com/support/fibre-channel-networking/san-standards/>

# <span id="page-11-0"></span>**Chapter 5: Software License Support**

## <span id="page-11-1"></span>**5.1 Optionally Licensed Software**

Fabric OS v9.0 includes all basic switch and fabric support software, as well as optionally licensed software that is enabled via license keys or license files.

Optionally licensed features include:

**Brocade Ports on Demand** – This license allows customers to instantly scale the fabric by provisioning additional SFP ports via license key upgrade. (Applies to select switch models.)

**Brocade Q-Flex Ports on Demand** – This license allows customers to further scale the fabric and increase flexibility by provisioning additional 4x32G QSFP ports via license key upgrade. (Applies to the Brocade G620 and G630 only.)

**Brocade Extended Fabrics** – This license provides greater than 10 km of switched fabric connectivity at full bandwidth over long distances (depending on the platform, this can be up to 3000 km).

**Brocade ISL Trunking** – This license provides the ability to aggregate multiple physical links into one logical link for enhanced network performance and fault tolerance. It also includes Access Gateway ISL Trunking on those products that support Access Gateway deployment.

**Brocade Fabric Vision** – This license enables support for MAPS (Monitoring and Alerting Policy Suite), Flow Vision, and ClearLink (D\_Port) when connecting to non-Brocade devices. MAPS enables rules-based monitoring and alerting capabilities, and it provides comprehensive dashboards to quickly troubleshoot problems in Brocade SAN environments. Flow Vision enables host-to-LUN flow monitoring, application flow mirroring for nondisruptive capture and deeper analysis, and a test traffic flow generation function for SAN infrastructure validation. Support for D\_Port to non-Brocade devices allows extensive diagnostic testing of links to devices other than Brocade switches and adapters.

**NOTE** On Brocade G620, G630, Brocade X6-8, and Brocade X6-4 platforms, this license enables the use of IO Insight capability. The license itself is identified as "Fabric Vision and IO Insight" on these platforms.

**FICON Management Server** – Also known as CUP (Control Unit Port), this license enables host control of switches in mainframe environments.

**Integrated Routing** – This license allows any Fibre Channel port in a Brocade X7-4, X7-8, G720, and G620 to be configured as an EX\_Port supporting Fibre Channel Routing (FCR).

**Integrated Routing Ports on Demand** – This license allows any Fibre Channel port in a Brocade 7810, G630, X6-8, or X6-4 to be configured as an EX\_Port supporting Fibre Channel Routing. The maximum number of EX\_Ports supported per platform is provided in the license.

**ICL POD License** – This license activates ICL ports on X6 or X7 platform core blades. An ICL license must be installed on the director platforms at both ends of the ICL connection.

#### **On the Brocade X6-8:**

The first ICL POD license enables 8 UltraScale ICL QSFP ports on each core blade of the X6-8 director, which are QSFP port numbers 0-3 and 8-11. The second ICL POD license enables all UltraScale ICL QSFP ports on each core blade of the director.

#### **On the Brocade X6-4:**

On the X6-4, the first ICL POD license enables 4 UltraScale ICL QSFP ports on each core blade of the director, which are QSFP port numbers 0, 1, 4, and 5. The second ICL POD license enables all UltraScale ICL QSFP ports on each core blade of the director.

#### **On the Brocade X7-8:**

On the X7-8, the first ICL POD license enables 4 UltraScale ICL QSFP ports on each core blade of the director, which are QSFP port numbers 0, 1, 8, and 9. The second ICL POD license on the X7-8 enables 8 UltraScale ICL QSFP ports on each core blade of the director, which are QSFP port numbers 0-3 and 8-11. The third ICL POD license on the X7-8 enables 12 UltraScale ICL QSFP ports on each core blade of the director, which are QSFP port numbers 0-5 and 8-13. The fourth ICL POD license on the X7-8 enables all UltraScale ICL QSFP ports on each core blade of the director.

#### **On the Brocade X7-4:**

On the X7-4, the first ICL POD license enables 4 UltraScale ICL QSFP ports on each core blade of the director, which are QSFP port numbers 0, 1, 4, and 5. The second ICL POD license on the X7-4 enables all UltraScale ICL QSFP ports on each core blade of the director.

**Extension Upgrade License** – The Extension Upgrade license is available on the Brocade 7810, enabling additional ports, capacity, and features that provide the following: 12 32Gb/s FC ports, 4 tunnels, 6 circuits per tunnel, 2.5Gb/s WAN throughput, Fabric Vision, Extension Trunking, Brocade ISL Trunking, Integrated Routing Ports on Demand, and Brocade Extended Fabrics. This license is shown as a combination of existing FOS licenses that enable the above capabilities and features.

NOTE FOS v8.2.2 and later supports 6 10Gb/s Ethernet ports in base configuration of Brocade 7810. 10 Gb/s Ethernet ports can be enabled without the Extension Upgrade license.

## <span id="page-12-0"></span>**5.2 Temporary License Support**

The following licenses are available in Fabric OS 9.0 as either universal temporary or regular temporary licenses:

- Fabric (E\_Port)
- Extended Fabric
- **Trunking**
- Integrated Routing
- Integrated Routing Ports on Demand
- FICON Management Server (CUP)
- Fabric Vision
- Extension Upgrade

**NOTE** Temporary licenses for features available on a per-slot basis enable the feature for any and all slots in the chassis.

Temporary and universal temporary licenses have durations and expiration dates established in the licenses themselves. FOS will accept up to two temporary licenses and a single universal license on a unit. Universal temporary license keys can be installed only once on a particular switch, but they can be applied to as many switches as desired. Temporary use duration (the length of time for which the feature will be enabled on a switch) is provided with the license key. All universal temporary license keys have an expiration date after which the license can no longer be installed on any unit.

Temporary or universal temporary license for Extension Upgrade do not enable additional ports on 7810.

# <span id="page-13-0"></span>**Chapter 6: Hardware Support**

# <span id="page-13-1"></span>**6.1 Supported Devices**

The following devices are supported in this release:

- Brocade X7-8 Director
- Brocade X7-4 Director
- Brocade X6-8 Director
- Brocade X6-4 Director
- Brocade G720 Switch
- **Brocade G630 Switch**
- Brocade G620 Switch
- Brocade G610 Switch
- **Brocade G648 Blade Server SAN I/O Module**
- **Brocade MXG610 Blade Server SAN I/O Module**
- <span id="page-13-2"></span>**Brocade 7810 Extension Switch**

## **6.2 Supported Blades**

#### <span id="page-13-3"></span>**6.2.1 X6-8 and X6-4 Blade Support**

Fabric OS 9.0 software is fully qualified and supports the blades for the X6-8 and X6-4 as noted in the following table.

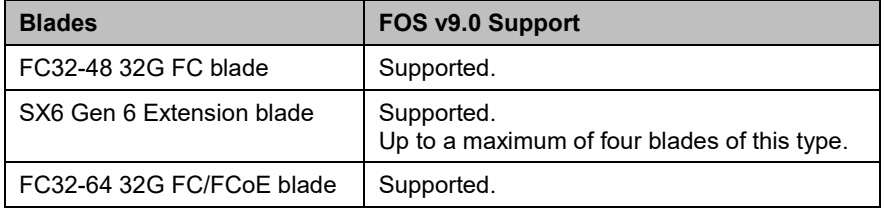

#### <span id="page-13-4"></span>**6.2.2 X7-8 and X7-4 Blade Support**

Fabric OS 9.0 software is fully qualified and supports the blades for the X7-8 and X7-4 as noted in the following table.

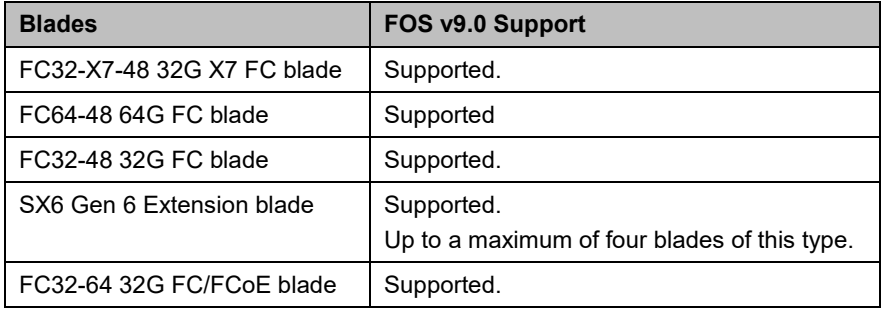

## <span id="page-14-0"></span>**6.3 Supported Power Supplies**

For the list of supported power supplies for Brocade X6 and power supply requirements, refer to the Brocade X6 Director Technical Specifications section of *Brocade X6-8 Director Hardware Installation Guide* and *Brocade X6-4 Director Hardware Installation Guide*.

For the list of supported power supplies for Brocade X7 and power supply requirements, refer to the *Brocade X7 Director Technical Specification*.

# <span id="page-14-1"></span>**6.4 Supported Optics**

For a list of supported fibre optic transceivers that are available from Brocade, refer to the latest version of the *Brocade Transceiver Support Matrix* available online at www.broadcom.com.

# <span id="page-15-0"></span>**Chapter 7: Software Upgrades and Downgrades**

## <span id="page-15-1"></span>**7.1 FOS Image Filenames**

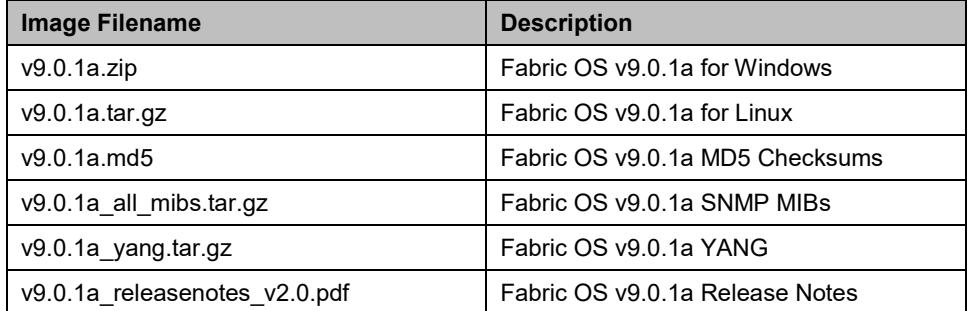

The image files can be downloaded from [https://www.broadcom.com/mybroadcom,](https://www.broadcom.com/mybroadcom) with the exception of YANG files which are available on [https://www.broadcom.com.](https://www.broadcom.com/)

# <span id="page-15-2"></span>**7.2 Migration Path**

This section contains important details to consider before migrating to or from this FOS release.

#### <span id="page-15-3"></span>**7.2.1 Migrating from FOS 9.0.0**

Brocade X7 and G720, upgrades from FOS v9.0.0 to FOS v9.0.1a are disruptive. Disruptive upgrade from FOS v9.0.0 to v9.0.1a using the optional -s parameter with the firmwaredownload command is supported. Non-disruptive upgrade from FOS v9.0.0 to FOS v9.0.1a on other platforms is supported.

Brocade X6 and G630 platforms upgraded from any FOS v8.x release to FOS v9.0.0 or v9.0.0a must first upgrade to FOS v9.0.0b prior to migrating to FOS v9.0.1a.

#### <span id="page-15-4"></span>**7.2.1.1 Migrating from FOS 8.2**

Any Brocade platform listed in the **Supported Device** section running any FOS 8.2 version can be non-disruptively upgraded to FOS 9.0.1a.

#### <span id="page-15-5"></span>**7.2.1.2 Migrating from FOS 8.1**

Any Brocade platform listed in the **Supported Device** section running any FOS 8.1 version must be upgraded to FOS 8.2.x firmware before it can be non-disruptively upgraded to FOS 9.0.1a.

## <span id="page-15-6"></span>**7.3 Upgrade/Downgrade Considerations**

Disruptive upgrades to Fabric OS 9.0.1a are allowed and are supported from FOS 8.1.x (up to a two-level migration) using the optional -s parameter with the firmwaredownload command.

On Gen 7 platforms, firmware downgrades from FOS v9.0.1a are not allowed when 64G optics are installed.

On a Brocade G610, firmware downgrades from FOS 9.0.1a to FOS 8.2.0x or earlier versions are not allowed.

On a Brocade G620 with the switchShow command displaying "switchType" field identified as 162.5, the minimum required FOS version is v8.2.1a. Firmware downgrades to FOS 8.2.1 or earlier versions are not allowed.

On a Brocade G620 with switchType as 183 or a Brocade G630 with switchType as 184, the minimum required FOS version is FOS v9.0.0. Firmware downgrades to FOS v8.2.x or earlier versions are not allowed.

On any Brocade SAN switch platform, firmware upgrade to FOS v9.0.0 or later must acknowledge and accept the EULA before FOS can be installed. On any Brocade SAN switch platform running FOS v9.0.0 or later, firmware upgrade or downgrade must acknowledge and accept the EULA before FOS can be installed.

On a Brocade X6 director with SX6 blades and port channels configuration, firmware downgrades from FOS v9.0.0 or later to FOS v8.2.x should downgrade to 8.2.2c or 8.2.1e first to avoid CP crash.

On Brocade X7 director and G720 switch, non-disruptive upgrade from FOS 9.0.0 to this release is not supported. On these platforms, upgrade from FOS 9.0.0 using the optional  $-s$  parameter with the  $fit{inward}$  command is supported. In addition, firmware downgrade from this release to FOS v9.0.0 on these platforms is blocked. Performing firmarecleaninstall to FOS v9.0.0 on these platforms should be avoided.

On Brocade 7810 and Brocade X6 director with SX6 blade with following optics part number installed, firmware downgrade from this release to FOS v8.2.2b or earlier is blocked:

- 32Gb/s Fibre Channel SWL SFP (part number 57-1000485-01)
- 32Gb/s Fibre Channel LWL SFP (part number 57-1000486-01)
- 16Gb/s Fibre Channel SWL SFP (part number 57-1000487-01)
- 16Gb/s Fibre Channel LWL SFP (part number 57-1000488-01)
- 16Gb/s Fibre Channel ELWL SFP (part number 57-1000489-01)

Refer to the *Brocade Fabric OS Software Upgrade User Guide* for detailed instructions on non-disruptive and disruptive upgrade procedures.

# <span id="page-17-0"></span>**Chapter 8: Limitations and Restrictions**

<span id="page-17-1"></span>This chapter contains information that you should consider before you use this Fabric OS release.

# **8.1 Scalability**

All scalability limits are subject to change. Limits may be increased once further testing has been completed, even after the release of this version of the Fabric OS software. For current scalability limits for Fabric OS software, refer to the Brocade SAN Scalability Guidelines for Brocade Fabric OS 9.X document.

## <span id="page-17-2"></span>**8.2 Compatibility/Interoperability**

### <span id="page-17-3"></span>**8.2.1 Brocade SANnav Management Portal Compatibility**

Brocade SANnav Management Portal and Global View are new SAN management software offerings for Brocade SAN environments. There are two distinct SANnav product offerings:

- Brocade SANnav Management Portal
- Brocade SANnav Global View

Brocade SANnav Management Portal allows management of one or more SAN fabrics that are in the same or different geographical locations and supports up to a maximum of 15,000 physical SAN ports. For environments that are larger than 15,000 ports, users can deploy multiple SANnav Management Portal instances.

Brocade SANnav Global View is a higher-level management application that provides visibility, summarization and seamless navigation across multiple SANnav Management Portal instances. Users can drill-down to any individual SANnav Management Portal instance from SANnav Global View to perform detailed monitoring, investigation, and troubleshooting.

The SANnav Management Portal 2.1.1 supports managing SAN switches running Fabric OS up to v9.0.1a. Compatibility with FOS versions can be found in the SANnav Management Portal 2.1.1 Release Notes.

The SANnav Management Portal 2.1.1 supports firmware migration from FOS v8.2.1d or later and from FOS v8.2.2a or later to FOS v9.0.0 or later, which requires FOS EULA acceptance. Migration directly from FOS v8.2.2 or from FOS v8.2.1c or earlier versions to FOS v9.0.x using SANnav is not supported. Switches must migrate to FOS v8.2.1d or later or to FOS v8.2.2a or later as a first step, then migrate to FOS v9.0.0 or later as the final step.

### <span id="page-17-4"></span>**8.2.2 Brocade Network Advisor Compatibility**

Brocade Network Advisor does not support managing SAN switches running Fabric OS v9.0.0 or later. Brocade Network Advisor Release Notes provide details on supported FOS versions.

### <span id="page-17-5"></span>**8.2.3 Web Tools Compatibility**

Web Tools supports firmware migration from FOS v8.2.1d or later and from FOS v8.2.2a or later to FOS v9.0.0 or later. To migrate from FOS v8.2.2 or from FOS v8.2.1c or earlier versions to FOS v9.0.0x using Web Tools, switches must migrate to FOS v8.2.1d or later or to FOS v8.2.2a or later as a first step, then to FOS v9.0.0 or later as the final step.

#### **NOTE** WebTools will always show English language irrespective of Browser or Operating System language setting.

### <span id="page-18-0"></span>**8.2.4 Fabric OS Compatibility**

- The following table lists the earliest versions of Brocade software supported in this release, that is, the earliest supported software versions that interoperate. Use the latest software versions to get the greatest benefit from the SAN.
- To ensure that a configuration is fully supported, always check the appropriate SAN, storage, or blade server product support page to verify support of specific code levels on specific switch platforms before installing on your switch. Use only Fabric OS versions that are supported by the provider.
- For a list of the effective end-of-availability dates for all versions of Fabric OS software, refer to the *Brocade Software [End of Availability Notice](https://docs.broadcom.com/doc/FOS-EOA-OT)* published to the Brocade Product End-of-Life web page [https://www.broadcom.com/support/fibre-channel-networking/eol.](https://www.broadcom.com/support/fibre-channel-networking/eol)
- For the latest support and posting status of all release of Brocade Fabric OS, refer to the *[Brocade Software: Software](https://docs.broadcom.com/doc/12397992)  [Release Support and Posting Matrices](https://docs.broadcom.com/doc/12397992)* published to the Brocade Product End-of-Life web page [https://www.broadcom.com/support/fibre-channel-networking/eol.](https://www.broadcom.com/support/fibre-channel-networking/eol)

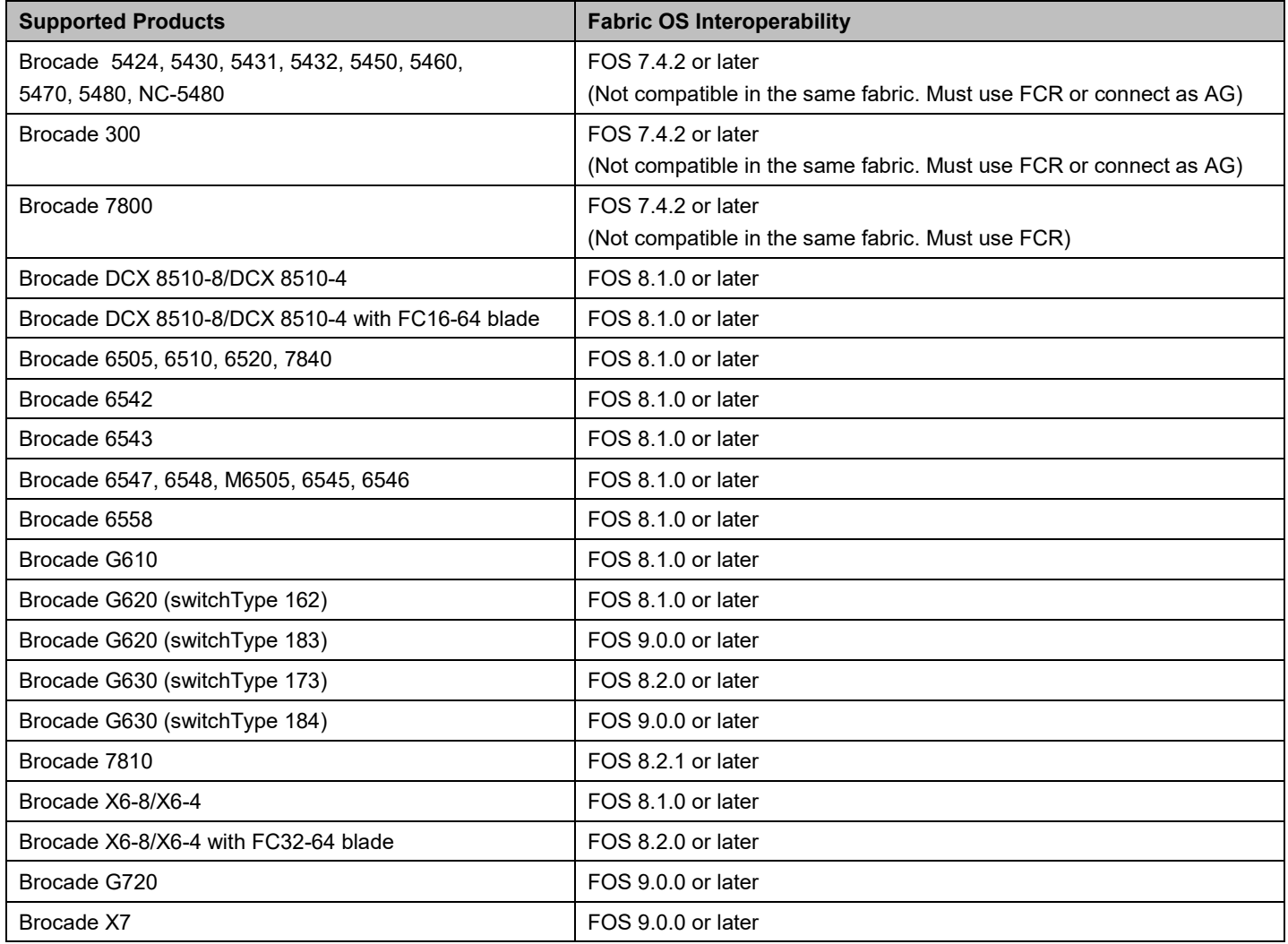

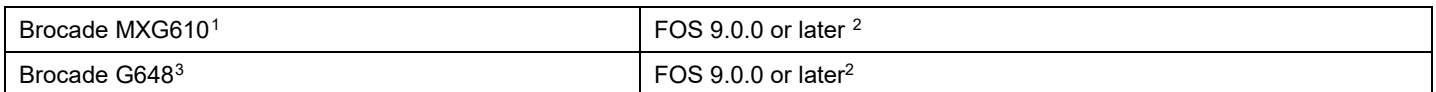

### <span id="page-19-0"></span>**8.2.5 SNMP Support**

Fabric OS 9.0.1 documents the supported MIBs in the *Brocade Fabric OS MIB Reference Manual*. For information about SNMP support in Fabric OS software and how to use MIBs, refer to the *Brocade Fabric OS Administration Guide for Fabric OS 9.0.X*.

### <span id="page-19-1"></span>**8.2.6 Obtaining MIBs**

You can download the MIB files required for this release from the Downloads area of the myBroadcom site. To download the Brocade-specific MIBs, you must have a user name and password. Perform the following steps.

1. Go to [https://www.broadcom.com/mybroadcom/](https://www.broadcom.com/mybroadcom), click **Login**, and enter your username and password.

If you do not have an account, click **Register** to set up your account.

- 2. Select **Customer Support Portal** > **DocSafe (Software/Document Downloads)**.
- 3. Enter the product name or the software version number in the **Search** box. For example, the following search is for software and documentation files for software version 9.0.

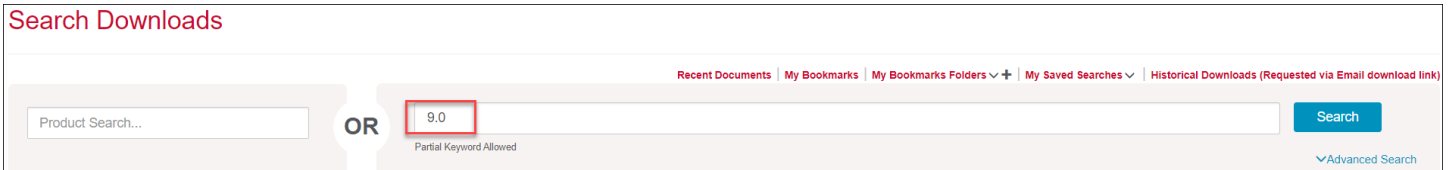

4. When the list of file appears, clear the **Documents** box.

5. Navigate to the link for the MIBs package and download the file to your drive.

Distribution of standard MIBs has been stopped. Download the required standard MIBs from the<http://www.oidview.com/> or<http://www.mibdepot.com/> or<https://www.simpleweb.org/ietf/mibs/> .

### <span id="page-19-2"></span>**8.2.7 REST API Support**

Fabric OS 9.0.0 documents the supported REST API functions in the *Brocade Fabric OS REST API Reference Manual*.

#### <span id="page-19-3"></span>**8.2.7.1 Obtaining YANG Files**

YANG is a standard data modelling language that defines the data sent over the FOS REST API. Each FOS REST API module is defined in a YANG module file with a .yang name extension. To download the Brocade FOS-specific YANG files from the Broadcom website, perform the following steps:

1. Go to<https://www.broadcom.com/>

.

l

<span id="page-19-4"></span> $1$  Brocade MXG610 is also supported with FOS v8.1.0\_Inx2 release.

<span id="page-19-5"></span><sup>2</sup> Support merged from embedded FOS releases to mainline FOS releases.

<span id="page-19-6"></span><sup>3</sup> Brocade G648 is also supported with FOS v8.2.0\_gft release.

- 2. Select **Group "Fibre Channel Networking", Family "Fibre Channel Networking"** and search for keyword **"YANG".**
- 3. The YANG files can be located under the Programming Guide category.
- 4. Navigate to the link for the Fabric OS package file, either for Windows or for Linux, and download it to your disk.
- 5. Unzip or untar the Fabric OS package file; the  $\gamma$ ang.tar.gz file contains the collection of YANG module files that this FOS release version supports. Untar the  $\gamma$ ang.tar.gz file to obtain individual YANG module files.

<span id="page-20-0"></span>Alternatively, download the YANG files for a specific FOS version from [https://github.com/brocade/yang.](https://github.com/brocade/yang)

### **8.3 Important Notes**

#### <span id="page-20-1"></span>**8.3.1 Access Gateway**

- The 32G links with 4x32G QSFP ports (port 48 to port 63) do not have default mappings. These ports will be disabled by default when a Brocade G620 is enabled for Access Gateway mode or when the configuration is set to the default.
- **Attempts to remove failover port mapping from N\_Port number 0 on an Access Gateway fail. This problem does not** exist on other N\_Port numbers.
- Brocade G620 with switchType 183, G630 with switchType 184, and FC32-X7-48 blades do not support N-port connection from 4Gbps Access Gateway.

### <span id="page-20-2"></span>**8.3.2 Brocade Analytics Monitoring Platform**

FOS 9.0.x supports vTap on Brocade legacy Gen 6 platforms to be monitored by the Brocade Analytics Monitoring Platform. The supported Brocade platforms include: G610, G620, G630, X6-4, and X6-8.

### <span id="page-20-3"></span>**8.3.3 ClearLink Diagnostics (D\_Port)**

Fabric OS 9.0 supports D\_Port tests between two Brocade switches and between Brocade switches and Gen 5 (16Gb/s) and Gen 6 (32Gb/s) Fibre Channel adapters from QLogic and Emulex. The following are specific adapter models and driver versions supported by Brocade with Fabric OS 9.0 for ClearLink.<sup>[4](#page-20-4)</sup>

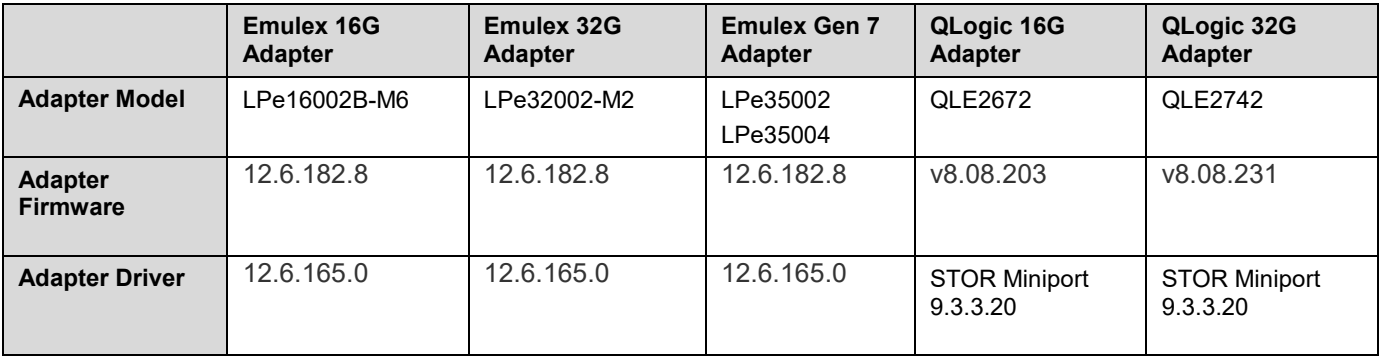

<span id="page-20-4"></span><sup>4</sup> Adapter firmware or driver versions that are later than the ones listed in the table may not work.

-

D Port tests will fail between a port with a 64G optic on a switch or director operating with FOS v 9.0.1a and a port on a G720, X7, G620 (switchType 183), or G630 (switchType 184) operating with FOS v9.0.0x. Any of these platforms operating with FOS v9.0.0x should be upgraded to FOS v9.0.1a or later prior to running D\_Port tests to a 64G optic.

## <span id="page-21-0"></span>**8.3.4 Diagnostic POST**

- If Diagnostic POST is enabled, supportSave should not be started until the POST tests are completed after a switch or director boots up. Starting supportSave collection when POST tests are still running can result in unpredictable behaviour.
- Running systemverification with the increased no.of.runs parameter in a Director with an FC32-64 blade can cause test failures to be reported. Limit the number of runs to less than four (4).

## <span id="page-21-1"></span>**8.3.5 Ethernet Management Interface**

- The recommended interface speed configuration for a Brocade G620 is 1G auto-negotiate. If a G620 is configured for 10/100M Gb/s forced-speed and fails to establish a link, use a cross-over cable.
- If a Brocade switch management interface is running at 10 Mb/s, certain FOS operations such as firmwaredownload may fail.
- The 10Gb/s management interface on CPX6 blades is not supported.
- Half-duplex mode is not supported since FOS v8.1.x and is blocked.
- The ethif --reseterror command option is not supported in FOS v9.0.

### <span id="page-21-2"></span>**8.3.6 Extension**

Extension between a Brocade 7810 or SX6 running FOS v9.0 and a Brocade 7840 is supported only if the 7840 is running FOS 8.2.1 or later. The following table documents the combinations.

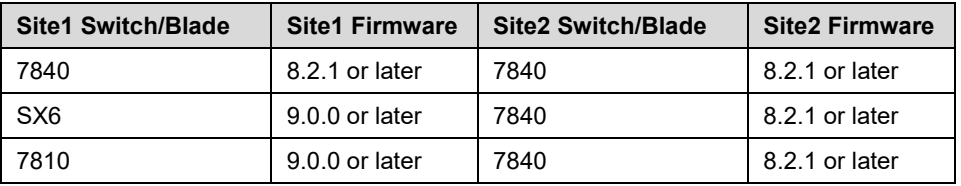

### <span id="page-21-3"></span>**8.3.7 FCoE**

The following topologies for FCoE on the FC32-64 are not supported with FOS 9.0.x:

- Cisco UCS server directly connected to the FC32-64 without a Fabric Interconnect module.
- Cisco UCS server with a Fabric Interconnect module connected to the FC32-64 via a Nexus 5000 series switch in between. Neither running FCoE NPV mode nor L2 switching mode on the Nexus 5000 is supported.
- FCoE devices are supported in edge-to-edge fabric topology. They are not supported in edge-to-backbone fabric topology over FCR configurations.

### <span id="page-21-4"></span>**8.3.8 FC-NVMe**

- FC-NVMe is supported in edge-to-edge fabric topology with device type information (e.g. Initiator or Target) over FCR configurations.
- FC-NVMe is supported in edge-to-backbone fabric topology without device type information over FCR configurations.

### <span id="page-22-0"></span>**8.3.9 FICON**

For FICON-qualified releases, refer to the Additional Considerations for FICON Environments section of the Appendix for details and notes on deployment in FICON environments. (This appendix is included only for releases that have completed FICON qualification.)

### <span id="page-22-1"></span>**8.3.10 Forward Error Correction**

- FEC is mandatory with Gen 6 and Gen 7 Fibre Channel operating at 32Gb/s or higher bandwidth. This means that the portcfgfec command applies only to ports that are running at 16Gb/s or 10Gb/s.
- FEC capability is not supported with all DWDM links. This means that FEC may need to be disabled on 16Gb/s or 10Gb/s ports when using DWDM links with some vendors. This is done using the portcfgfec command. Failure to disable FEC on these DWDM links may result in link failure during port bring-up. Refer to the *Brocade Fabric OS 9.x Compatibility Matrix* for supported DWDM equipment and restrictions on FEC use.

### <span id="page-22-2"></span>**8.3.11 MAPS**

MAPS monitoring of UCS server login does not support the FENCE action even though the mapsrule command does not block the configuration.

### <span id="page-22-3"></span>**8.3.12 Security**

- FOS v9.0 requires passwords for **admin** and **user** accounts to be changed from default password string "password". In the following scenarios, default password may still be present in FOS v9.0. It is recommended to change the password in this scenario or at the next login prompt:
	- **–** A default password is used in an earlier FOS version. FOS is upgraded from the earlier FOS version to FOS v9.0.x.
	- **–** A default password is used in an earlier FOS version on active CP. The standby CP runs FOS v9.0.x and becomes active due to HA failover.
	- **–** A default password is used in an earlier FOS version. Password is distributed from the earlier FOS version to FOS v9.0.x.
- It is recommended to reconfigure shared secrets for F\_Port authentication between Access Gateway and switch before firmware upgrade to FOS v9.0.x. The shared secrets should be configured as given in the following table.

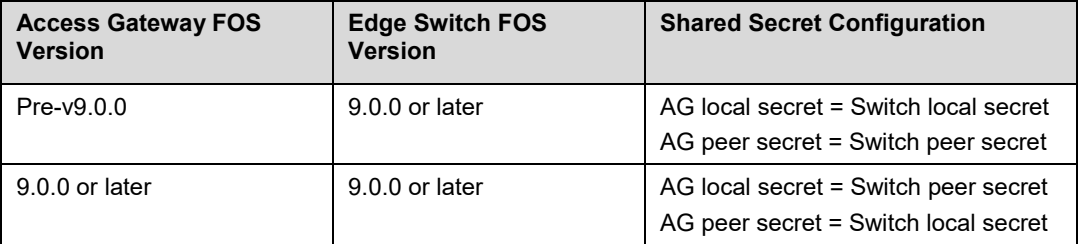

 It is recommended to reconfigure shared secrets for F\_Port authentication between HBAs and a switch before the switch is upgraded to FOS v9.0.0 or later. Without reconfiguration, shared secrets configured in earlier FOS versions will fail F\_Port authentication when a device port resets. The shared secrets should be configured as given in the following table.

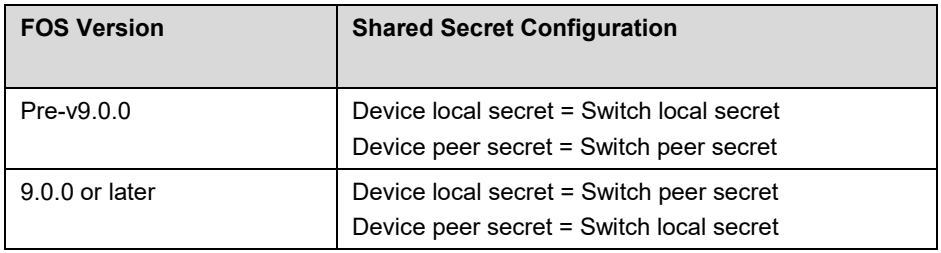

- FOS v9.0 does not support F\_Port authentication to Marvell QLogic BR series (Former Brocade Product Line) HBAs as these HBAs only support legacy Brocade F\_Port authentication. For these devices to connect to FOS v9.0, F\_Port authentication must be disabled.
- FOS v9.0 does not support F\_Port trunking when F\_Port authentication is enabled.
- When FIPS-Inside is enabled in FOS v9.0, only integrity test will run. Self-tests will not run.
- If users configure any duplicated Virtual Fabric (VF) list with  $ldapcfg$  -mapattr  $\langle Idaprole \rangle$  command, only the first mapping from the list will be used during LDAP authentication and authorization.
- FOS 9.0 default cipher string will support additional ciphers. To maintain equivalent ciphers as in versions earlier than 9.0.0, please use the cipher string '!ECDH:!DH:HIGH:-MD5:!CAMELLIA:!SRP:!PSK:!AESGCM:!AESCCM:!ARIA:DES-CBC3-SHA' in the secCryptoCfg templates.
- If users had configured syslog cipher in FOS 8.1.0b or later, then firmware downgraded the switch to FOS 8.1.0a, the switches are recommended upgrade to 8.1.0b or later first before upgrading to FOS v9.0.0 or later.
- FOS 9.0 requires role mapping or VSA attributes to be configured for LDAP user authentication in a VF enabled switch. In a non-VF switch, ldapcfg --maprole is mandatory. It should be configured before upgrading to FOS v9.0 to avoid login failure for LDAP users.
- Users must specify the domain of an LDAP server when adding the LDAP server to the remote AAA configuration of a switch.
- Self-signed certificates generated in FOS v9.0.0 for HTTPS may report warnings when used with some applications. The certificate may need to be re-generated after upgrade to FOS v9.0.0a using the command seccertmgmt generate -cert https.
- Optional certificate extensions, such as BasicConstraints, KeyUsage, and ExtendedKeyUsage are ignored when a certificate containing these is imported in basic mode. During session establishment, the extensions are validated. Hence, invalid extensions will be rejected and result in session failure.
- Login of LDAP users using Distinguished Name (DN) will be supported only for the users created in container "Users" of the domain configured in the switch, even though the switch is configured with Global Catalog (GC) port of the server. Login using User Principal Name (UPN) and sAMAccountName will be supported irrespective of the domain and OU on which the user is created.

### <span id="page-23-0"></span>**8.3.13 Zoning**

- If there are TI Zones or unsorted zones in a configuration file downloaded by configdownload and the zones do not already exist in the zoning database when configdownload runs, the membership list of any zones in the configuration file will be automatically sorted. If the TI Zones or unsorted zones that are downloaded already exist in the zone database, then the member lists will remain unsorted. As a result, when a switch is enabled after configdownload, port segmentation may occur due to adjacent switches having the same zones with unsorted membership lists. To avoid this condition, users should not run cfgClear before configdownload. Users can recover from segmentation by executing cfgDisable, cfgClear, and cfgSave operations to clear the zoning database from one side of the segmented fabric. Note that these steps should only be performed if the zone database is the same on the configdownload switch as it is on the rest of the fabric. After segmented ISL ports are reenabled, zone merge can proceed.
- After an X6 director completes the field migration to upgrade to X7 director, (Domain, Index) (D,I) zones must be converted to the new index assigned to X7 directors that follow unified addressing mode assignment.

### <span id="page-23-1"></span>**8.3.14 Brocade X6 Field Migration**

- Field migration of a Brocade X6 to an upgraded X6 for Gen 7 director is supported with firmware upgrade to FOS v9.0.0x or FOS v9.0.1x. Refer to the *Brocade X6 Field Migration Guide* for step by step instructions.
- During field migration of Brocade X6 to a field upgraded X6 with Gen 7 support, the portcfgupload file will contain portcfgtrunkport commands for ICLs. A warning message is displayed to indicate that the command is not valid for ICL ports because trunking cannot be disabled on ICLs. This warning will not affect the ICLs and is harmless.

#### <span id="page-24-0"></span>**8.3.15 Miscellaneous**

- Brocade X7 directors have pre-installed Brocade Trusted FOS (TruFOS) Certificates. Although TruFOS Certificates do not currently enable any features or functionality, certificate status is available in the license --show command output, and MAPS monitors and alerts for upcoming expiration in default policies. New or updated TruFOS Certificates can be obtained by contacting your support provider.
- On a switch configured with Virtual Fabrics, SNMP will dispatch the traps/informs only from Virtual Fabrics that the user associated with the SNMPv3 traps/informs the receiver has access to.
- After a power supply unit is removed from a Brocade G620, the historyshow command may miss the entries for this FRU removal or insertion event. In addition, the RASLog error message EM-1028 may be logged when the power supply is removed. This condition can be corrected by power-cycling the switch.
- After running offline diagnostics mode 1 on QSFP ports, a Brocade G620 must be rebooted before operational use.
- After running offline diagnostics with portledtest, portloopbacktest, or turboramtest commands on FOS v9.0.x, Brocade G630 with swtichType 184 must be rebooted before operational use.
- **All links in an ICL QSFP connection on a Brocade X6 Director must be configured to the same speed using the** portcfgspeed command from one of the following supported speeds: 16Gb/s, 32Gb/s, or ASN. To connect an ICL from an X6 with a 4x32GFC breakout optic (P/N 57-1000351-01) or a 4x16G FC optic to a 4x16G FC optic in a DCX 8510, the X6 port's speed must be set to 16Gb/s.
- Brocade G630 LEDs illuminate amber and green during power-up.
- The CLI command option snmpconfig-set accesscontrol is planned to be deprecated in the next major release.
- When replacing a FC32-64 blade with a FC32-48 blade, flexport and FCoE configurations should be removed before the FC32-64 blade is removed.
- Enhanced checks are performed on optics during firmware upgrade to FOS v9.0.0. Firmware download is blocked if unsupported optics are discovered. The scanning of the optics takes a few minutes to complete. The amount of time it takes is dependent on the number of ports on a switch. On a fully loaded eight (8) slot director, it can take up to five (5) minutes to complete. In addition, ports with optics that fail the enhanced checks in FOS v9.0 will not be able to come online due to the optics as invalid module.
- Brocade G620 with switchType 183 and G630 with switchType 184 do not support the following legacy optical modules:
	- 16G SWL (HAA1, HAA2 serial number)
	- 16G LWL (HDA1, HDA2, HDA3 serial number)
	- 32G QSFP SWL (ZTA serial number)

The following examples show the  $sfpshow$  CLI outputs with the serial numbers of the legacy optical module

```
sfpshow <port> -f
...
Serial No: HAA11213107BTY2
...
sfpshow <port> -f
....
Serial No: HDA318014000DN1
....
sfpshow <port> -f
....
Serial No: ZTA11517000001K
```
 All user ports in a Gen 7 ICL QSFP port must be assigned to the same logical switch when Virtual Fabric is configured. Port 0 of the ICL QSFP must be enabled first before port 1, port 2, and port 3 within the same QSFP be enabled. If port 0 of the Gen 7 ICL QSFP becomes offline, port 1, port 2, and port 3 of the QSFP will become offline as result.

- The output of CLI command sfpShow or any other interfaces to retrieve information from Gen 7 SWL QSFP (Part Number 57-1000490) and LWL QSFP (Part Number 57-1000491) does not match the Part Numbers on the media sticker labels. The output shows Gen 6 Part Number (57-1000351 for SWL or 57-1000480 for LWL). This does not affect operation of the optics.
- When a fabric with FOS v9.0.0 is connected to a fabric with pre-FOS v9.0.0, RASLOG message FABR-1001 is generated as shown in the following example. This is an expected message. [FABR-1001], 35, FID 128, WARNING,, port 62, incompatible VC count
- FOS v9.0 has disabled directory listing in CLI shell. As a result, entering <tab><tab> key does not list all CLIs
- available. Users can enter help command to list the commands. The shell tab completion by entering the first letter followed by <tab> key is supported.
- The FCR support of "Long Distance Fabric" mode conflict cannot coexist with long distance port configuration. If long distance mode (LD, LS, or LE) is enabled on the EX\_Port and the EX\_Port detected Backbone Fabric's "Long distance fabric" configuration is different from the connected Edge Fabric's "Long distance fabric" configuration, then the EX\_Port will be disabled.
- If "Long Distance Fabric" is enabled on a switch via the configure command, it is recommended to upgrade the switch from FOS v8.2.x directly to FOS v9.0.0a or later. If the "Long Distance Fabric" configuration is enabled on an E\_Port or EX\_Port, firmware upgrade or downgrade to FOS v9.0.0 will effectively cause the "Long Distance Fabric" configuration to be disabled.
- If an HTTPS certificate is installed on a switch in FOS v9.0, HTTP access is blocked by default as HTTPS access is supported.
- When portloopbacktest mode1 test runs on multiple Gen 7 ICL ports with multiple iterations, the test may fail. The workaround is to run the test on one ICL port at a time with reduced number of iterations.
- Running long distance LE mode between any blades or switches among FC32-X7-48, FC64-48, or G720 with port QoS mode enabled and vc\_translation\_link\_init mode enabled may result in frame timeouts. The workaround for this problem is to use LS or LD mode for long distance.

# <span id="page-26-0"></span>**Chapter 9: Security Vulnerability Fixes**

This section lists the Common Vulnerabilities and Exposures (CVEs) that have been addressed. Each CVE is identified by the CVE ID number. For the latest security vulnerabilities disclosures, please visit Brocade Security Advisories web page at<https://www.broadcom.com/support/fibre-channel-networking/security-advisories>

#### **Brocade Fabric OS versions v9.0.0**

#### **CVE-2018-6449**

Host Header Injection vulnerability in the http management interface in Brocade Fabric OS could allow a remote attacker to exploit this vulnerability by injecting arbitrary HTTP headers.

#### **Brocade Fabric OS versions v9.0.1**

CVE-2020-11656, CVE-2020-13632, CVE-2020-13631, CVE-2020-13435, CVE-2019-19646, CVE-2019-16168, CVE-2019-19645, CVE-2020-13434, CVE-2020-13630

Various SQLite issues seen in SQLite versions through 3.31.1

#### **Brocade Fabric OS versions v9.0.1a**

#### **CVE-2021-27792.**

The request handling functions in the web management interface of Brocade Fabric OS versions do not properly handle malformed user input, resulting in a service crash.

#### **CVE-2021-27791.**

The function used to parse the Authentication header in the Brocade Fabric OS Web application service fails to properly process a malformed authentication header from the client, resulting in reading memory addresses outside the intended range.

#### **CVE-2021-27790.**

The command "ipfilter" in Brocade Fabric OS uses an unsafe string function to process user input.

#### **CVE-2021-27789.**

A vulnerability in the Brocade Fabric OS could allow an authenticated CLI user to abuse the history command to write arbitrary content to files.

#### **CVE-2020-15388**

The Web application of Brocade Fabric OS contains debug statements that expose sensitive information to the program's standard output device.

#### **CVE-2020-15386**

Brocade Fabric OS may observe high CPU load during security scanning, leading to a slower response to CLI commands and other operations.

#### **CVE-2020-15383**

Running security scans against the SAN switch can cause "config" and "secnotify" processes within the firmware to consume all memory leading to a denial of service impact, possibly including a switch panic.

#### **CVE-2020-1971**

The X.509 GeneralName type is a generic type for representing different types of names.

#### **CVE-2020-1967**

Server or client applications that call the SSL check chain() function during or after a TLS 1.3 handshake may crash due to a NULL pointer dereference resulting from incorrect handling of the "signature\_algorithms\_cert" TLS extension.

#### **CVE-2020-11023**

In jQuery versions greater than or equal to 1.0.3 and before 3.5.0, passing HTML containing <option> elements from untrusted sources - even after sanitizing it - to one of jQuery's DOM manipulation methods (i.e. .html(), .append(), and others) may execute untrusted code.

#### **CVE-2020-11022**

In jQuery versions greater than or equal to 1.2 and before 3.5.0, passing HTML from untrusted sources - even after sanitizing it - to one of jQuery's DOM manipulation methods (i.e. .html(), .append(), and others) may execute untrusted code.

# <span id="page-28-0"></span>**Chapter 10: Defects**

# <span id="page-28-1"></span>**10.1 Open in FOS 9.0.1a**

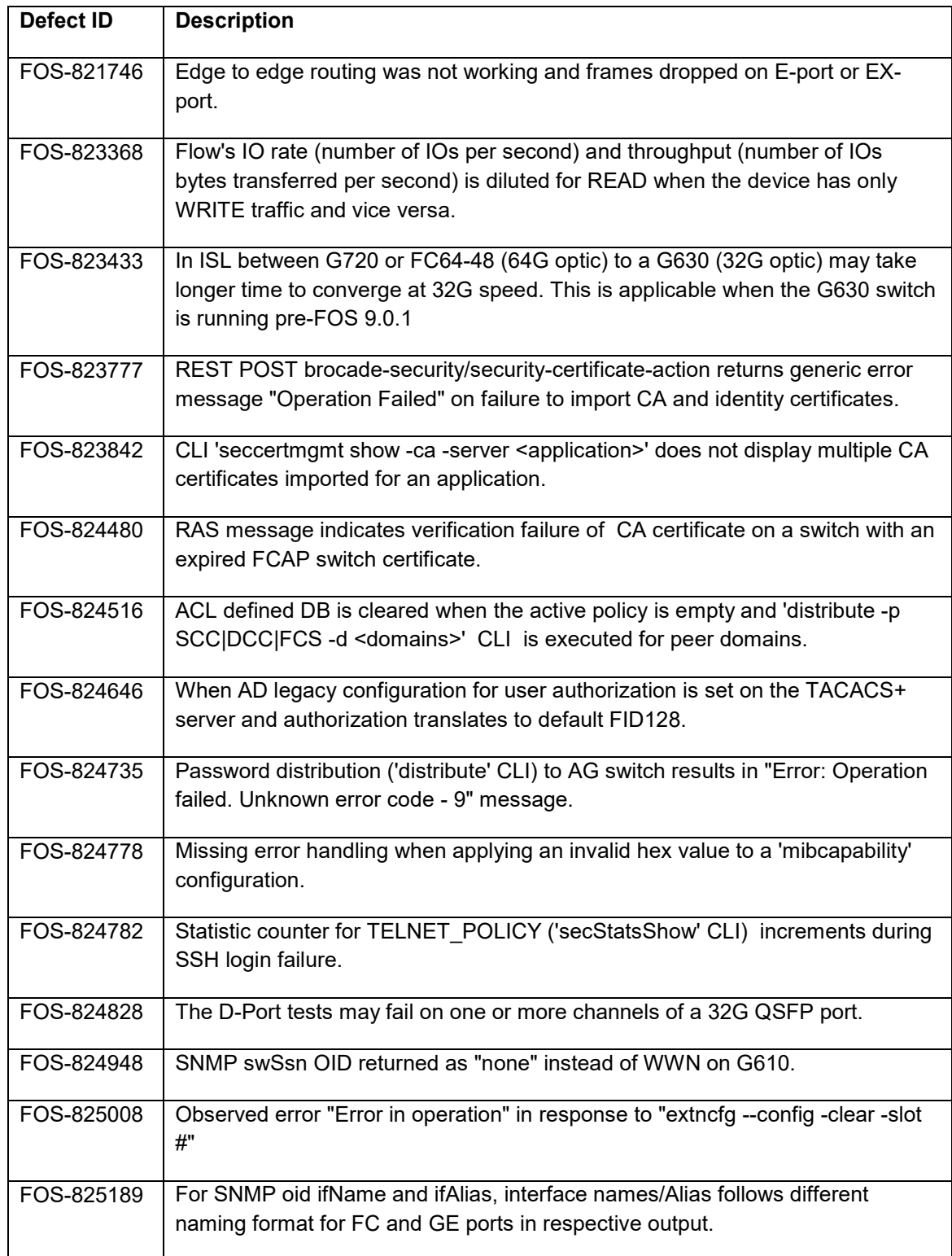

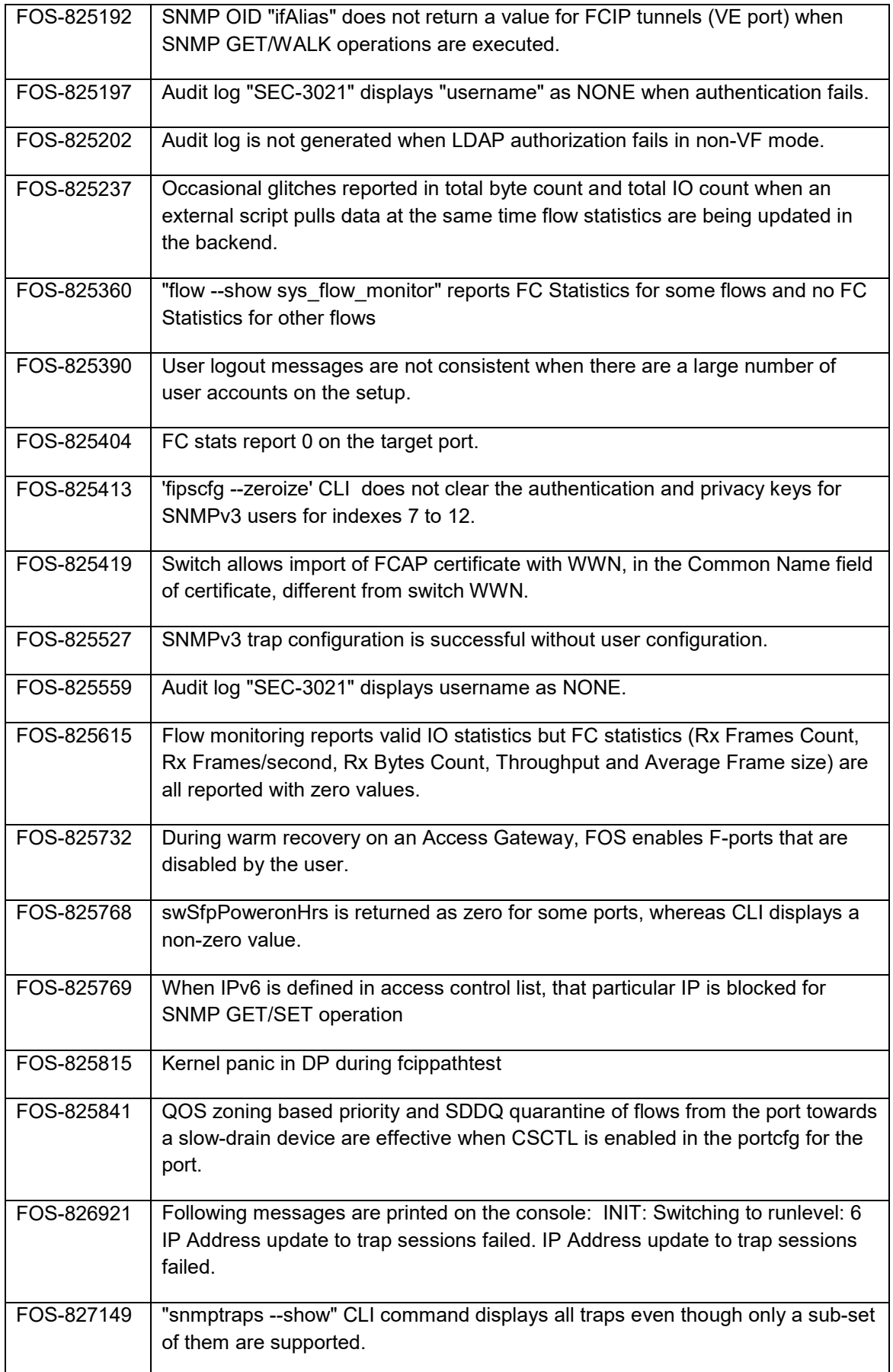

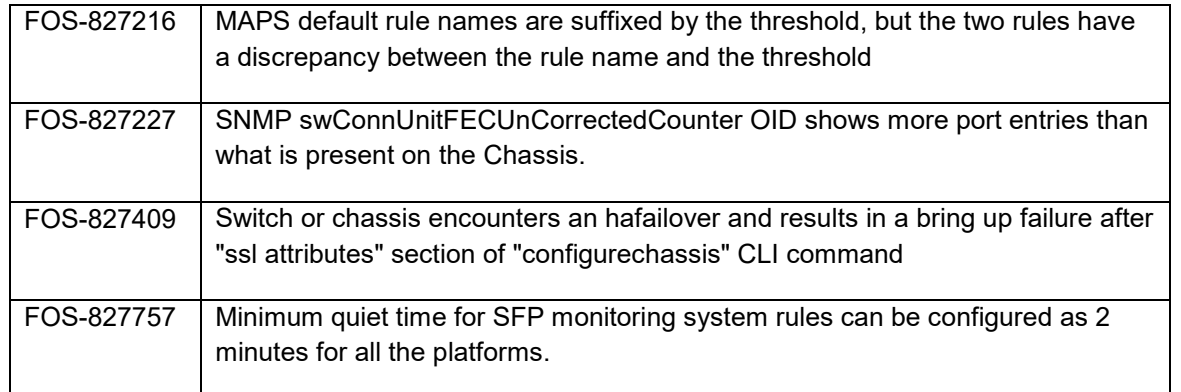

# <span id="page-30-0"></span>**10.2 Closed with Code Changes in FOS 9.0.1a**

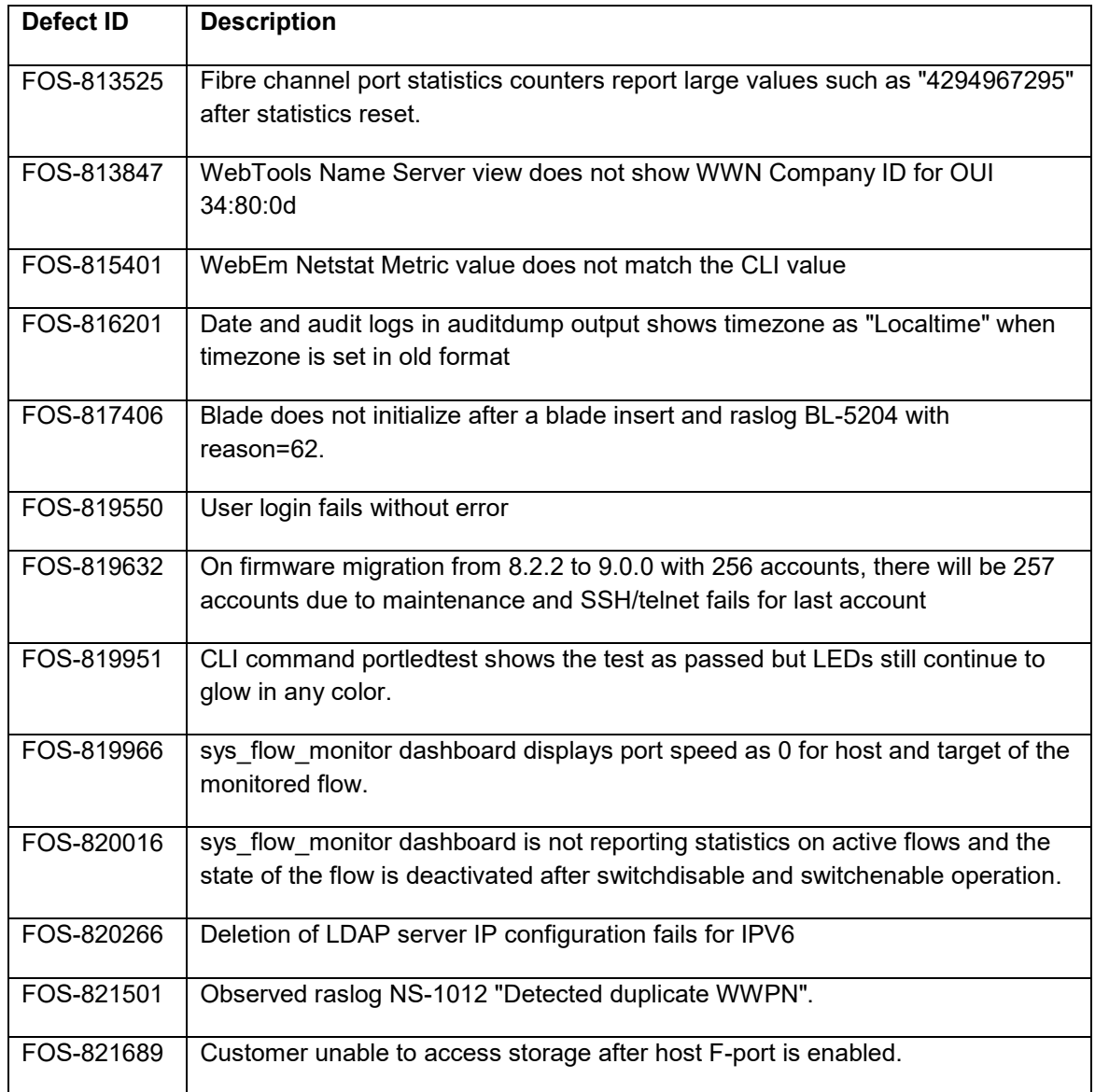

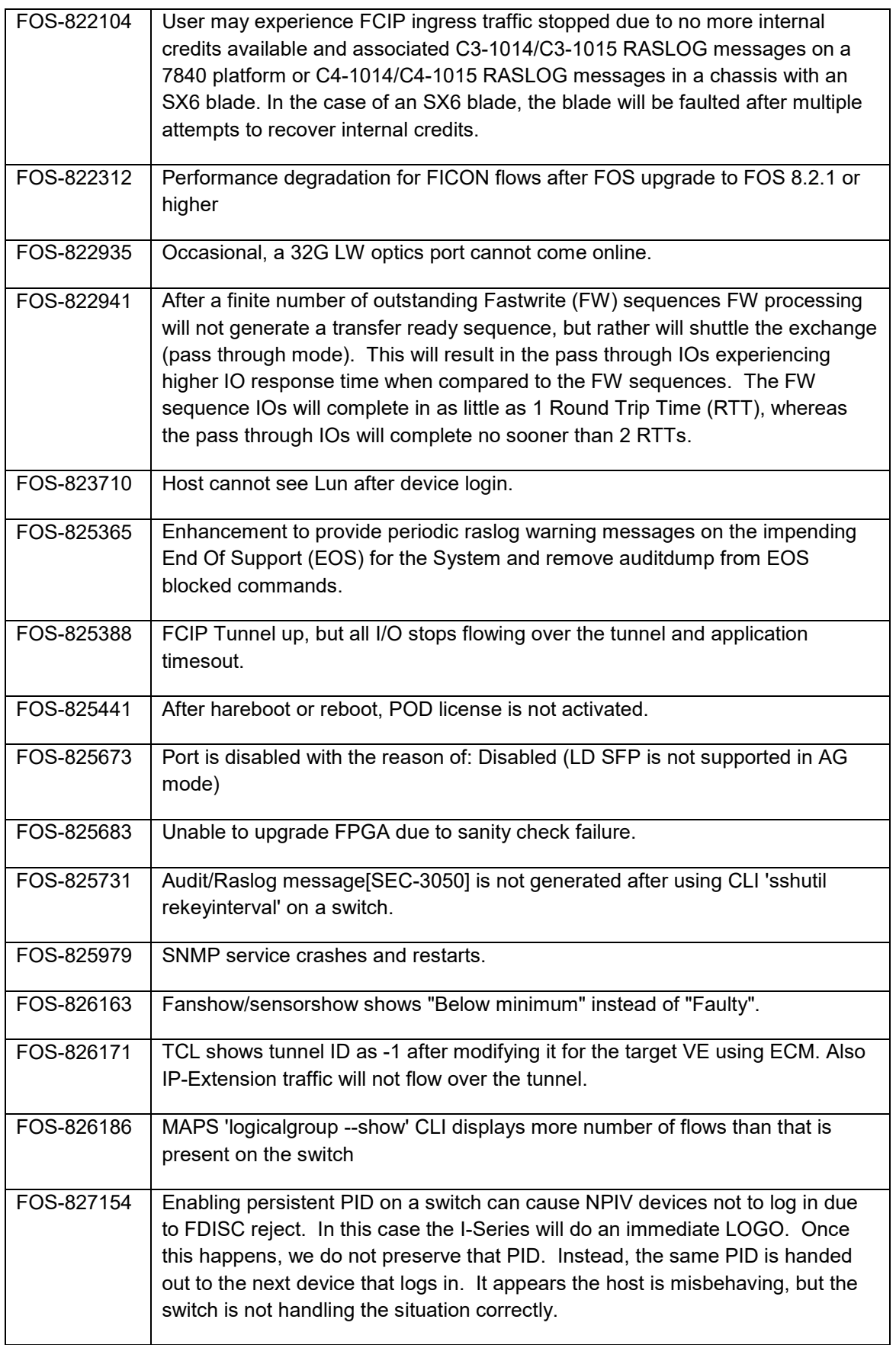

# <span id="page-32-0"></span>**10.3 Closed without Code Changes in FOS 9.0.1a**

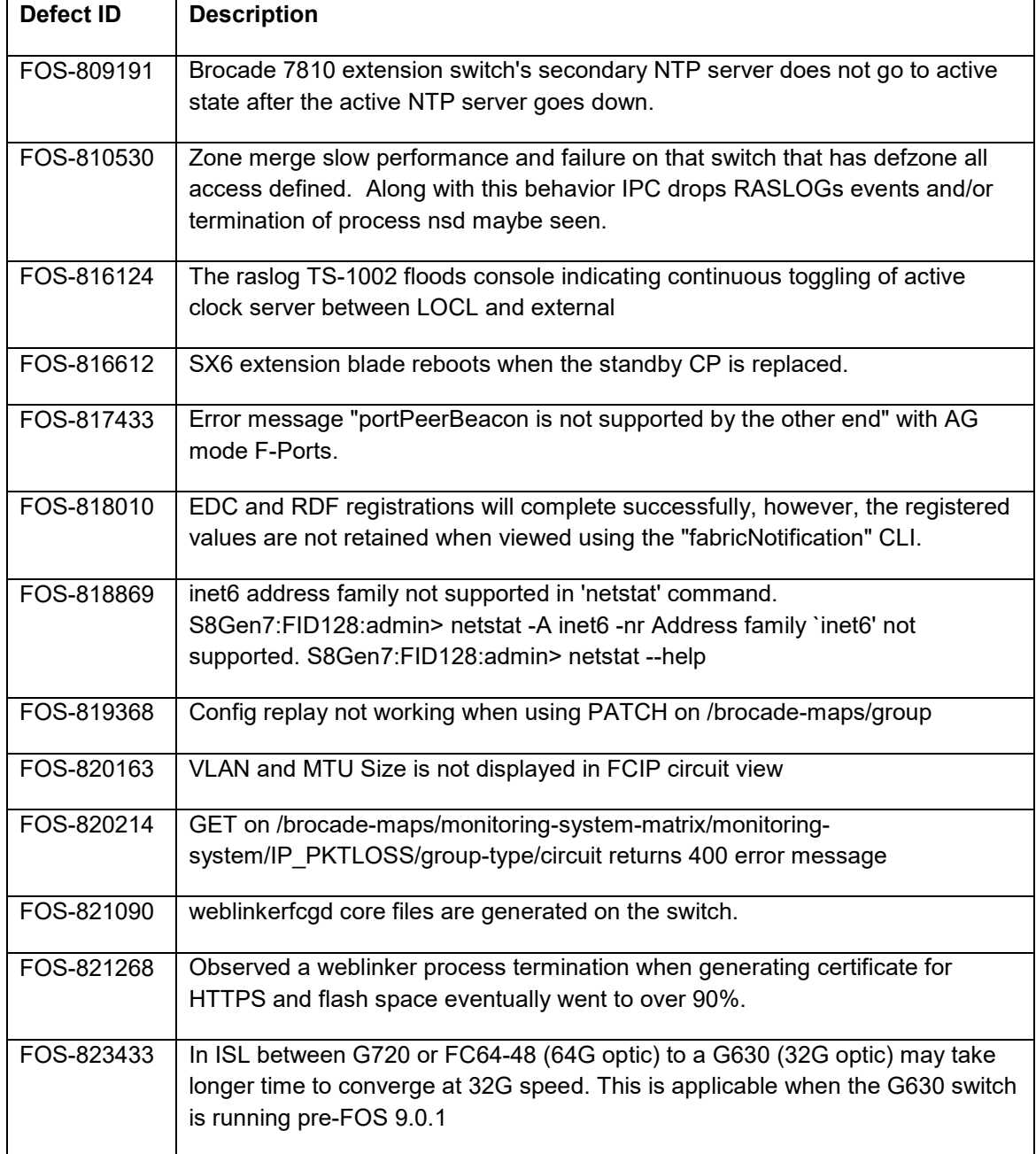

# <span id="page-33-0"></span>**Revision History**

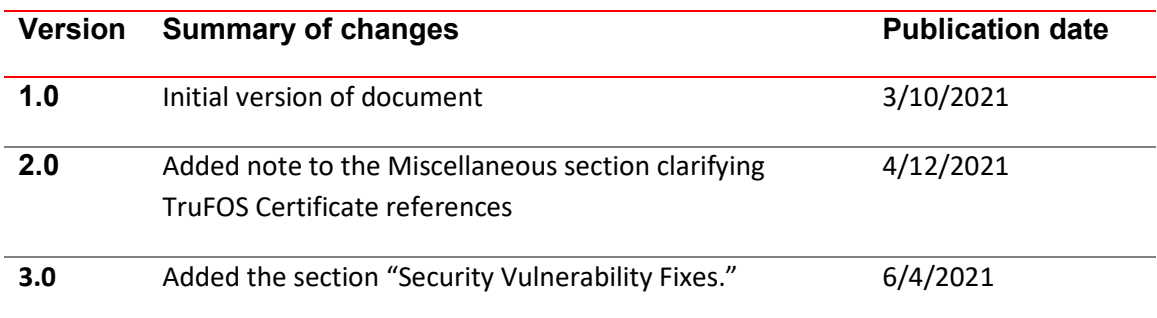

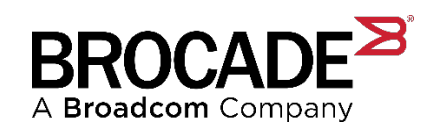